## Using a Chromebook to Connect to the College WiFi Wireless Network

1. *Select* the **College WiFi** network.

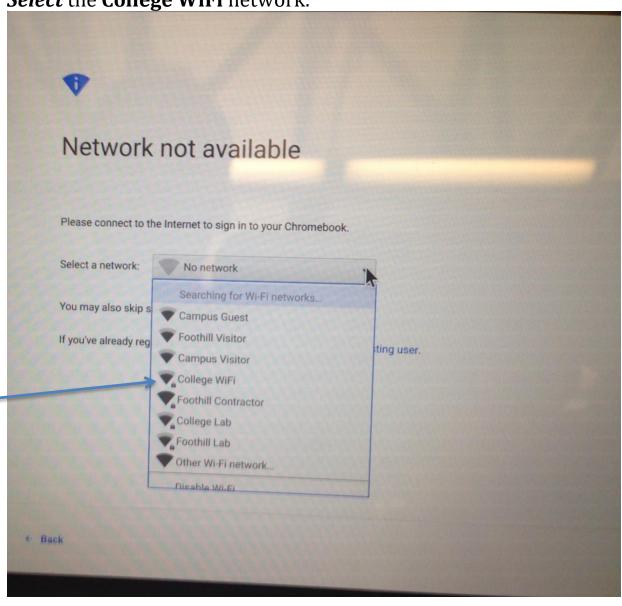

2. **Select PEAP** as the EAP method.

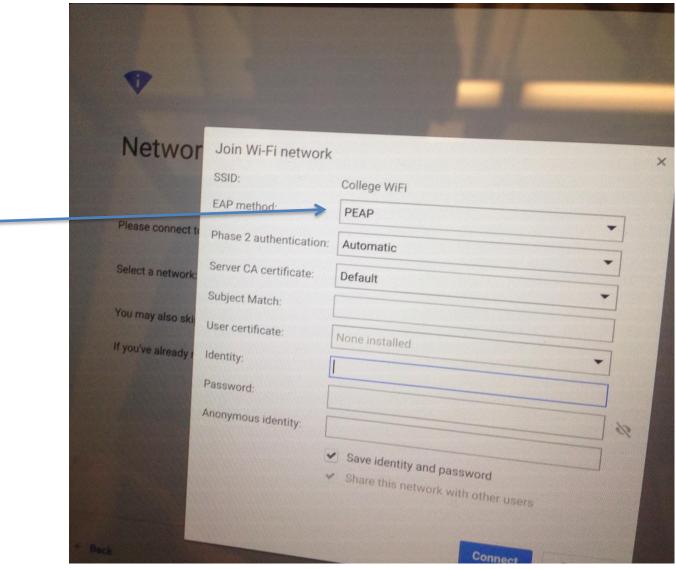

3. *Type* your **MyPortal ID (CWID)** in the field next to **Identity** and your **MyPortal password** in the field next to **Password**.

4. Click on Connect at the bottom right.

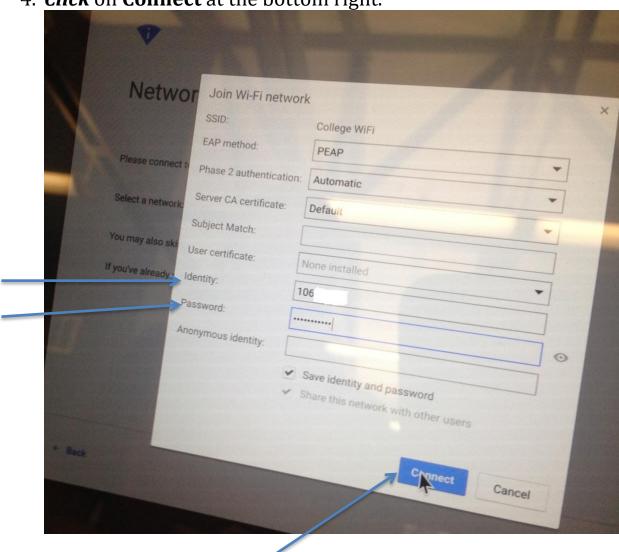